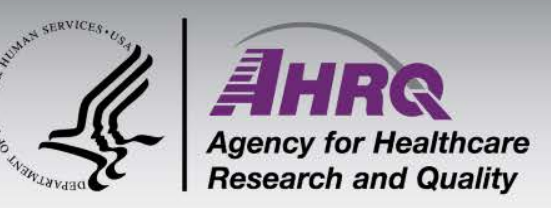

# **Shiny applications without Shiny**

**Emily Mitchell October 25, 2018**

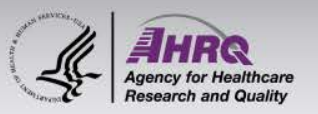

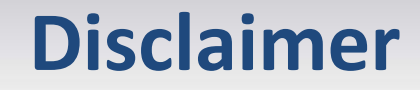

The views expressed in this presentation are those of the author and no official endorsement by the Department of Health and Human Services, the Agency for Healthcare Research and Quality is intended or should be inferred.

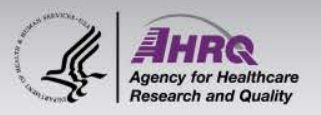

#### **What is Shiny?**

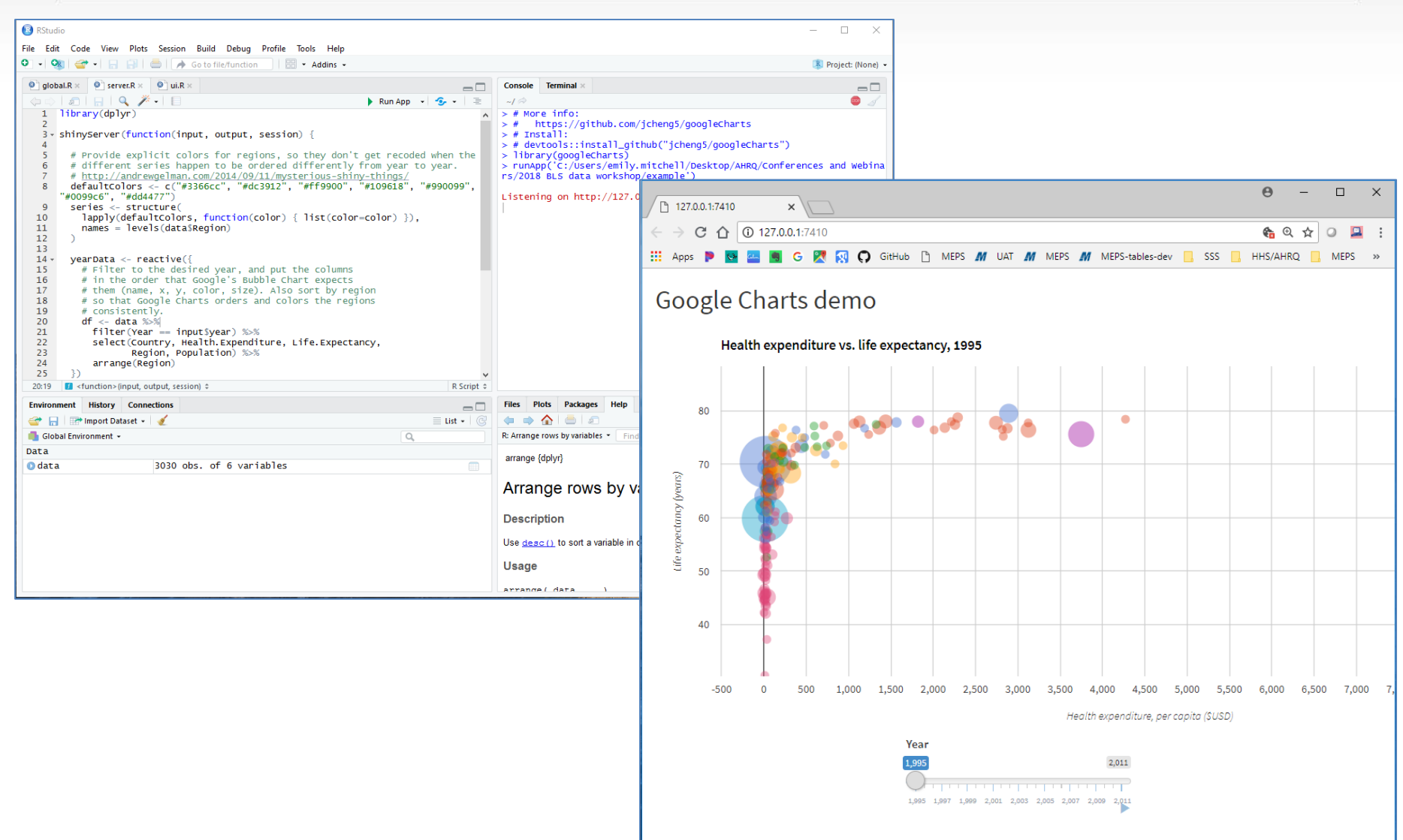

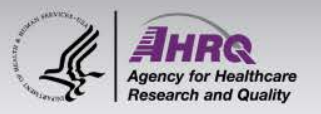

#### **Motivation**

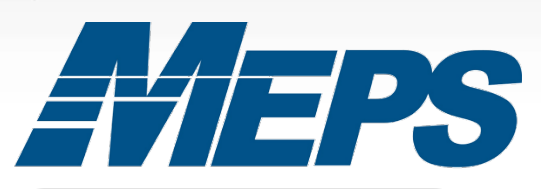

#### **EE Table Select statistic:**

Total expenditures (\$)  $\blacktriangleright$ 

Show standard errors

#### Select data view:

Trends over time

Cross-sectional

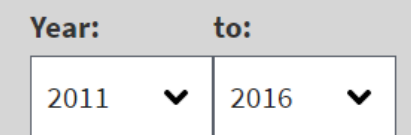

#### **Group by (columns):**

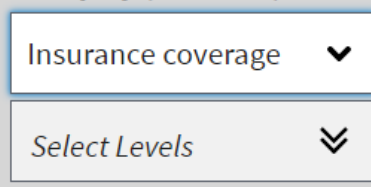

★ Total expenditures in millions by insurance coverage, United States, 2011-2016

</>
Code

**Iddl** Plot

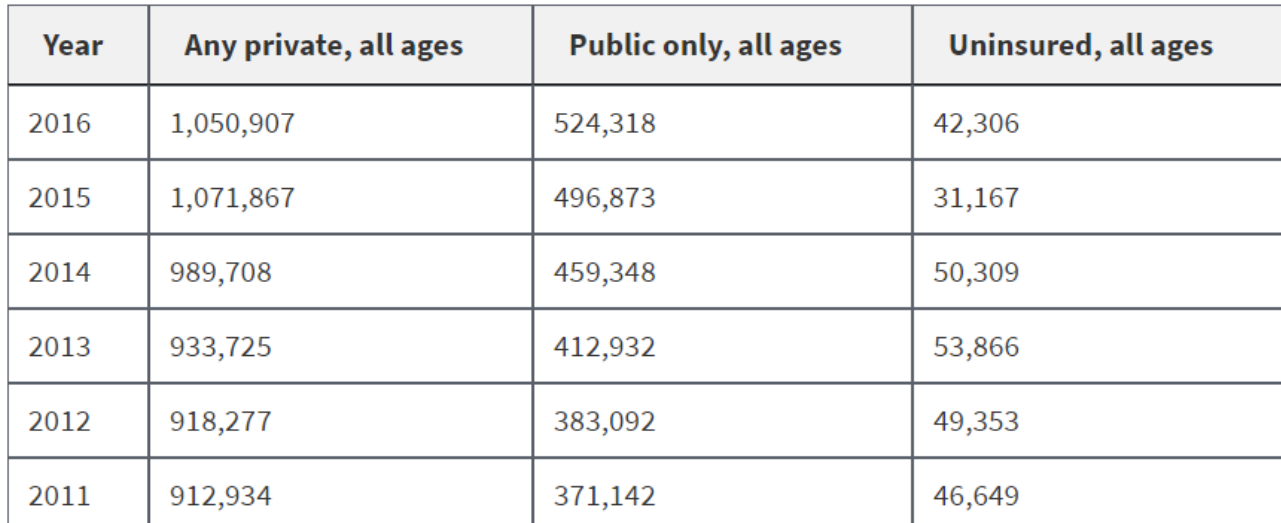

-- Estimates suppressed due to inadequate precision (see FAQs for details).

\* Relative standard error is greater than 30%

Source: Center for Financing, Access and Cost Trends, Agency for Healthcare Research and Quality, Medical Expenditure Panel Survey, 2011-2016

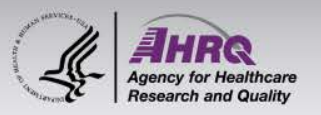

### **Anatomy of a web page**

#### **HTML**

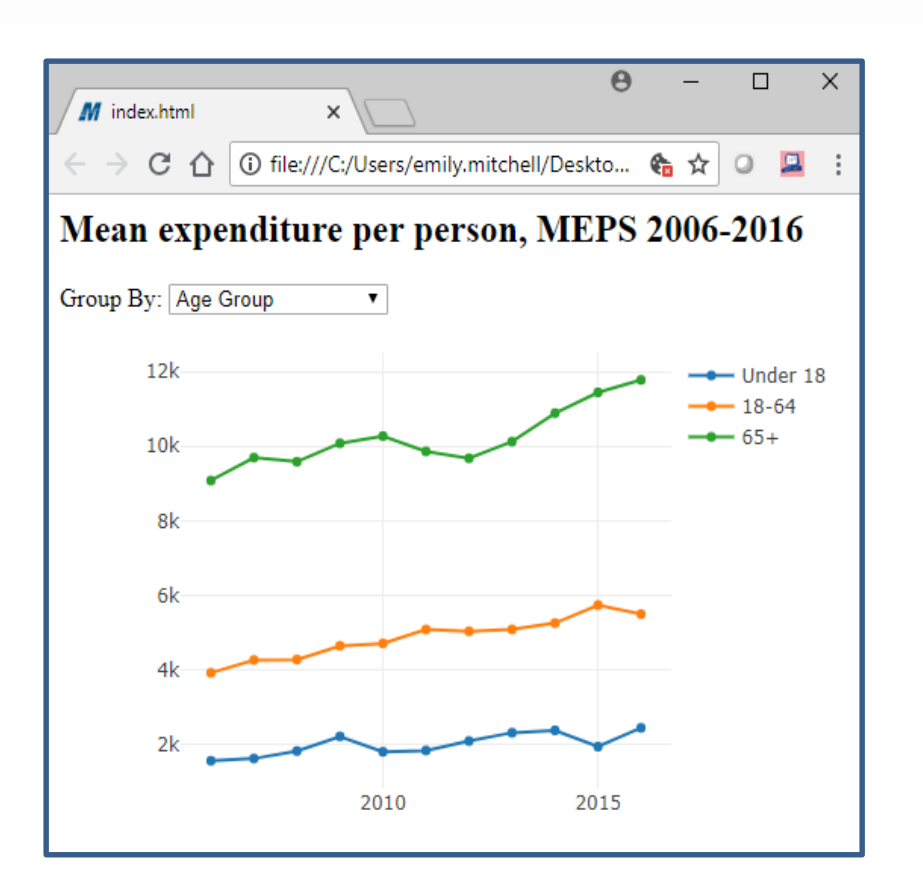

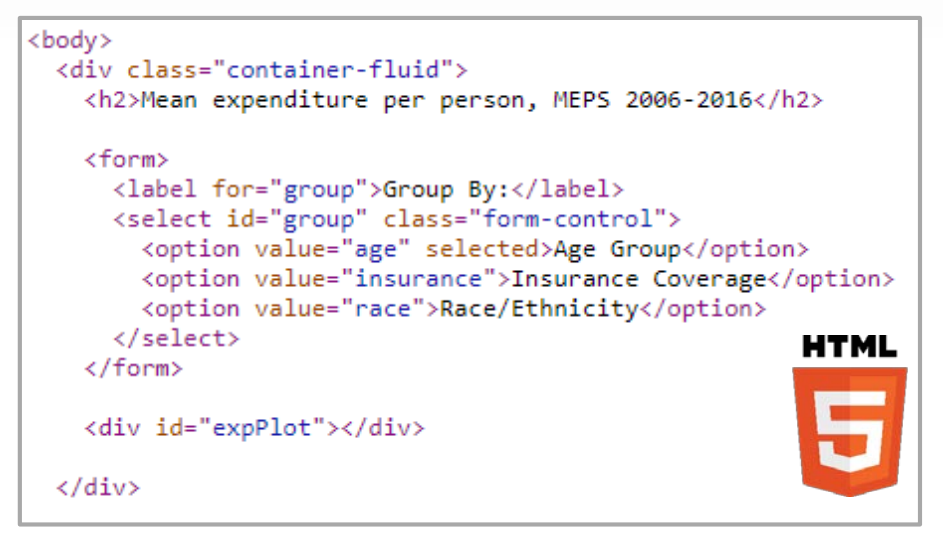

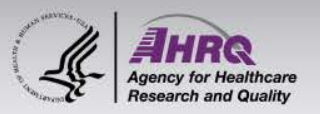

### **Anatomy of a web page**

#### **HTML**

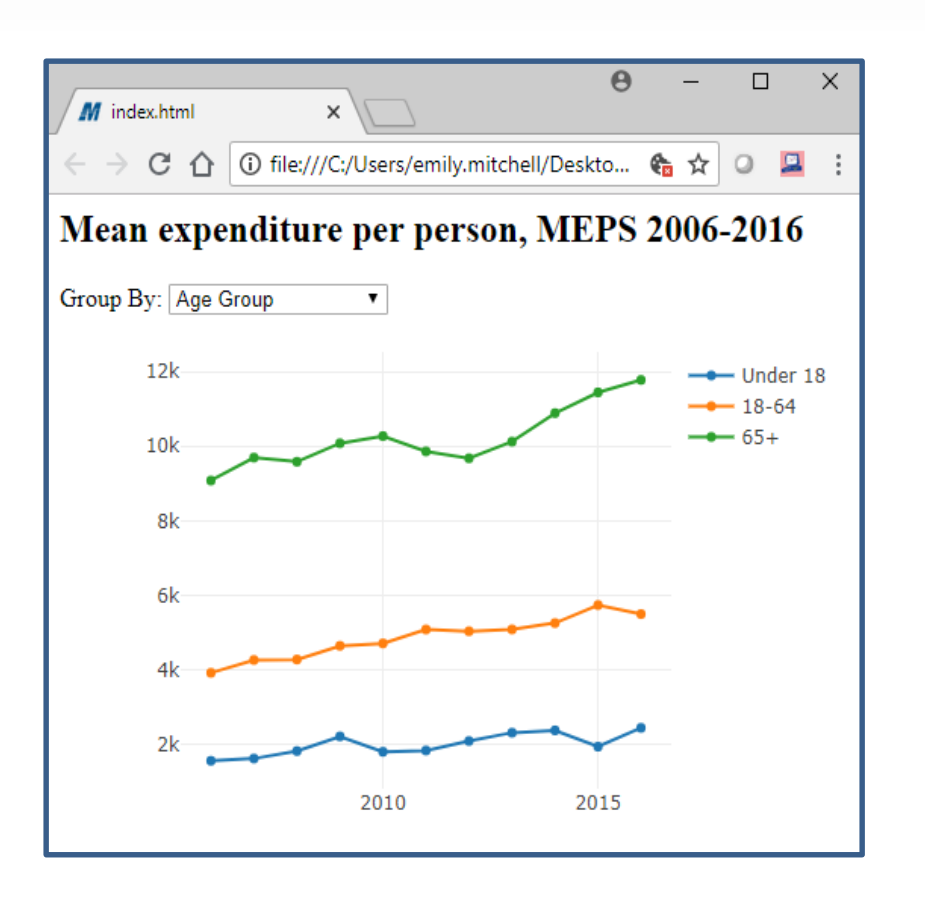

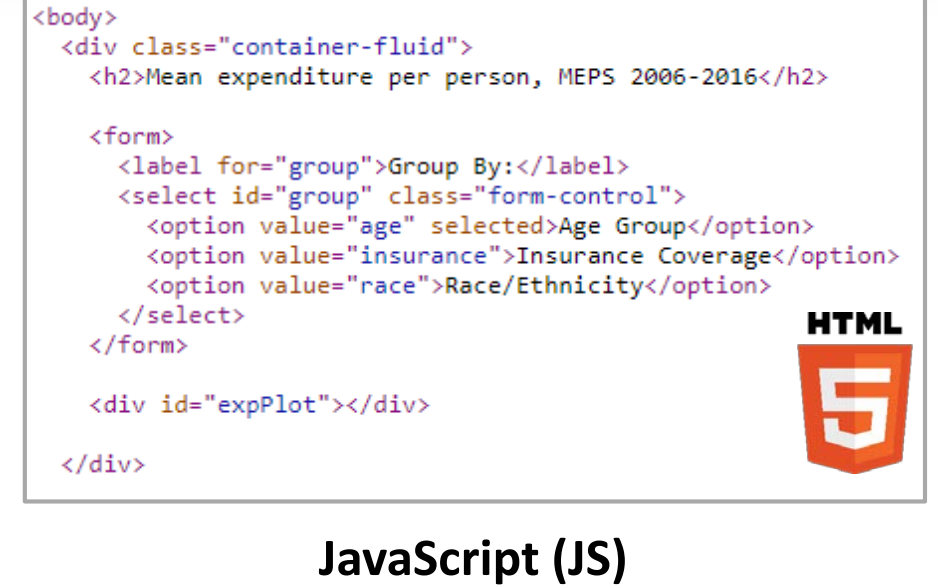

```
$( '#group ' ).on ("change", function() {var grp = $('#group').val();var data = MEPS data[grp];
  Plotly.newPlot('expPlot', data);
\});
```
// Initialize default  $$( '#group ' ). trigger ('change ');$ 

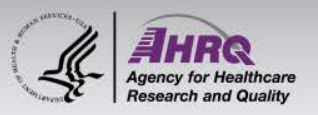

### **Anatomy of a web page**

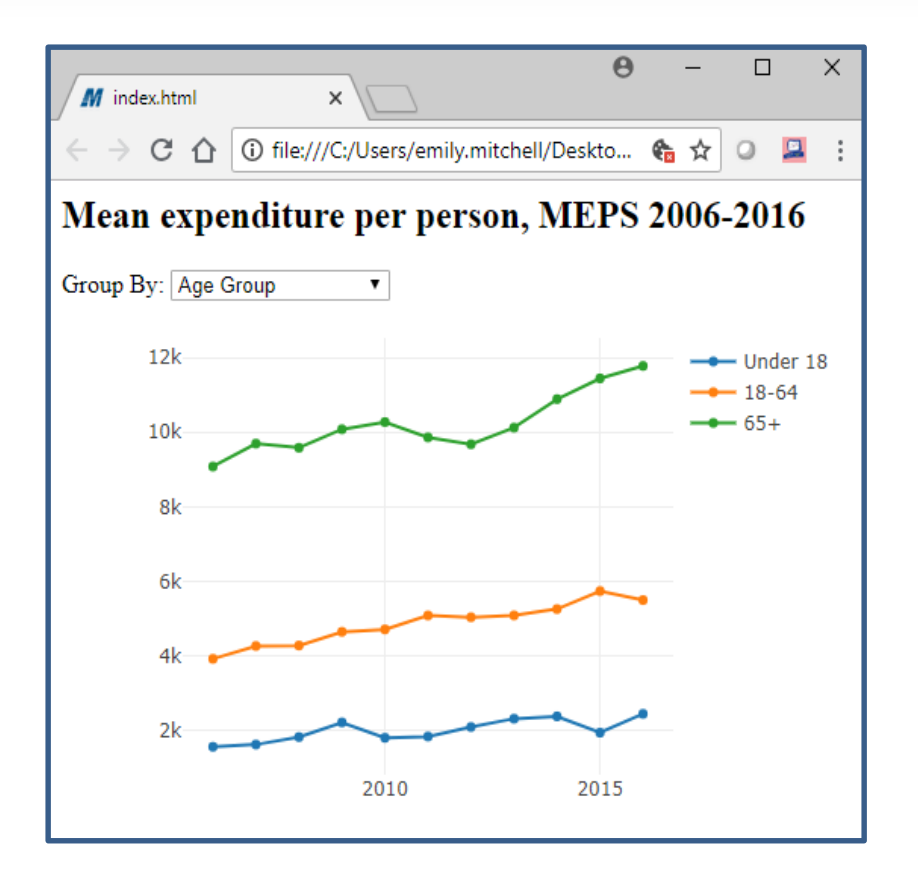

#### **Cascading Style Sheets (CSS)**

```
table {table-layout: auto;}
td, th {white-space: nowrap;}
```

```
footer a {text-decoration: none;}
header a {text-decoration: none;}
```

```
.tooltip {
  bottom: auto;
  background: none;
 width: auto:
 font-size: 14px;
}
```
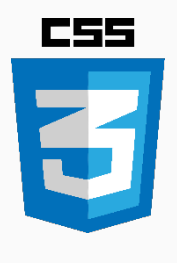

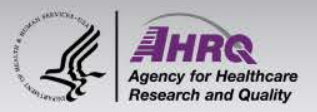

## **Anatomy of a Shiny app**

#### **R – Shiny app**

```
ui <- fluidPage(
  titlePanel("Mean expenditure per person,
             MEPS 2006-2016"),
  selectInput(
    inputId = "group",label = "Group By:",choice =c("Age Group"
                              = "age".
        "Insurance Coverage" = "insurance",
        "Race/Ethnicity"
                              = "race").
  plotlyOutput(outputId = "expPlot")server <- function(input, output) {
  output$expPlot <- renderPlotly({
    qrp \leq - input qroupdata <- MEPS_data[[grp]]
    data %>%
      group_by(qroup) %>%
      plot_{1}y(x = \sqrt{year},y = \simExpenditure,
              type = "scatter",mode = "lines + markers".color = \sim<sub>q</sub>row))
```
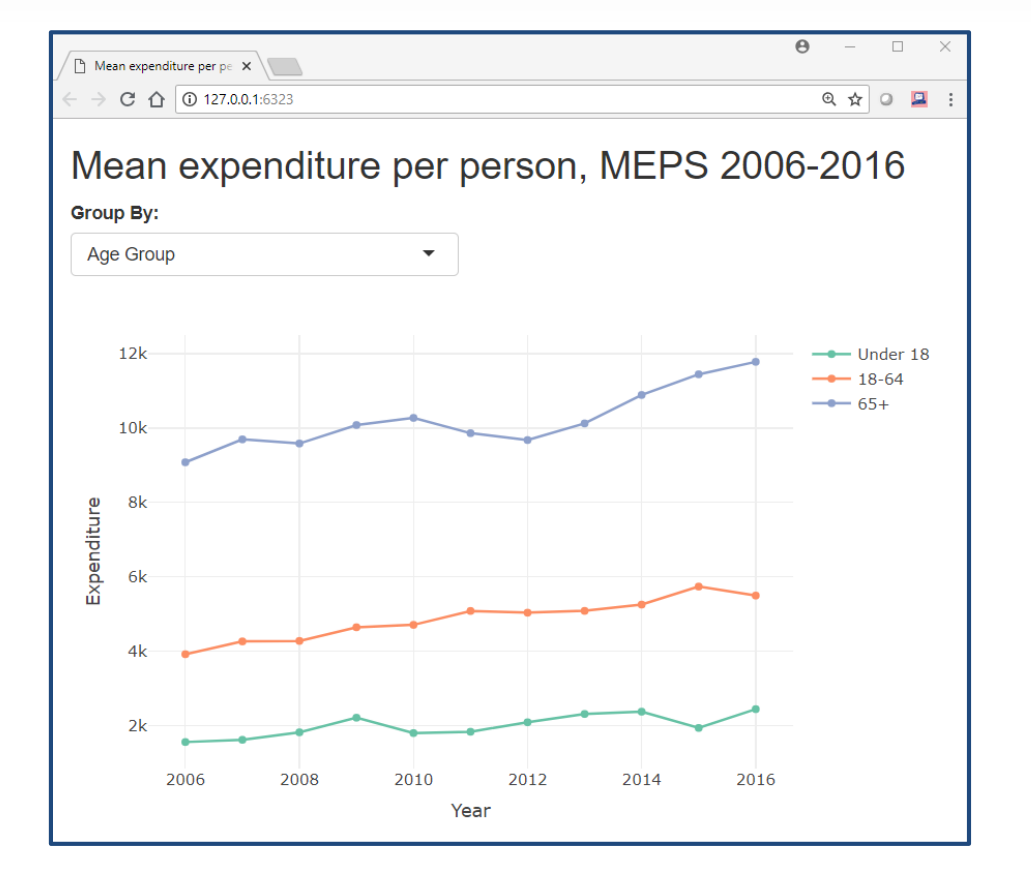

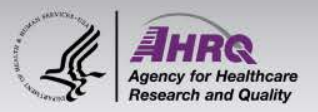

### **Anatomy of a Shiny app**

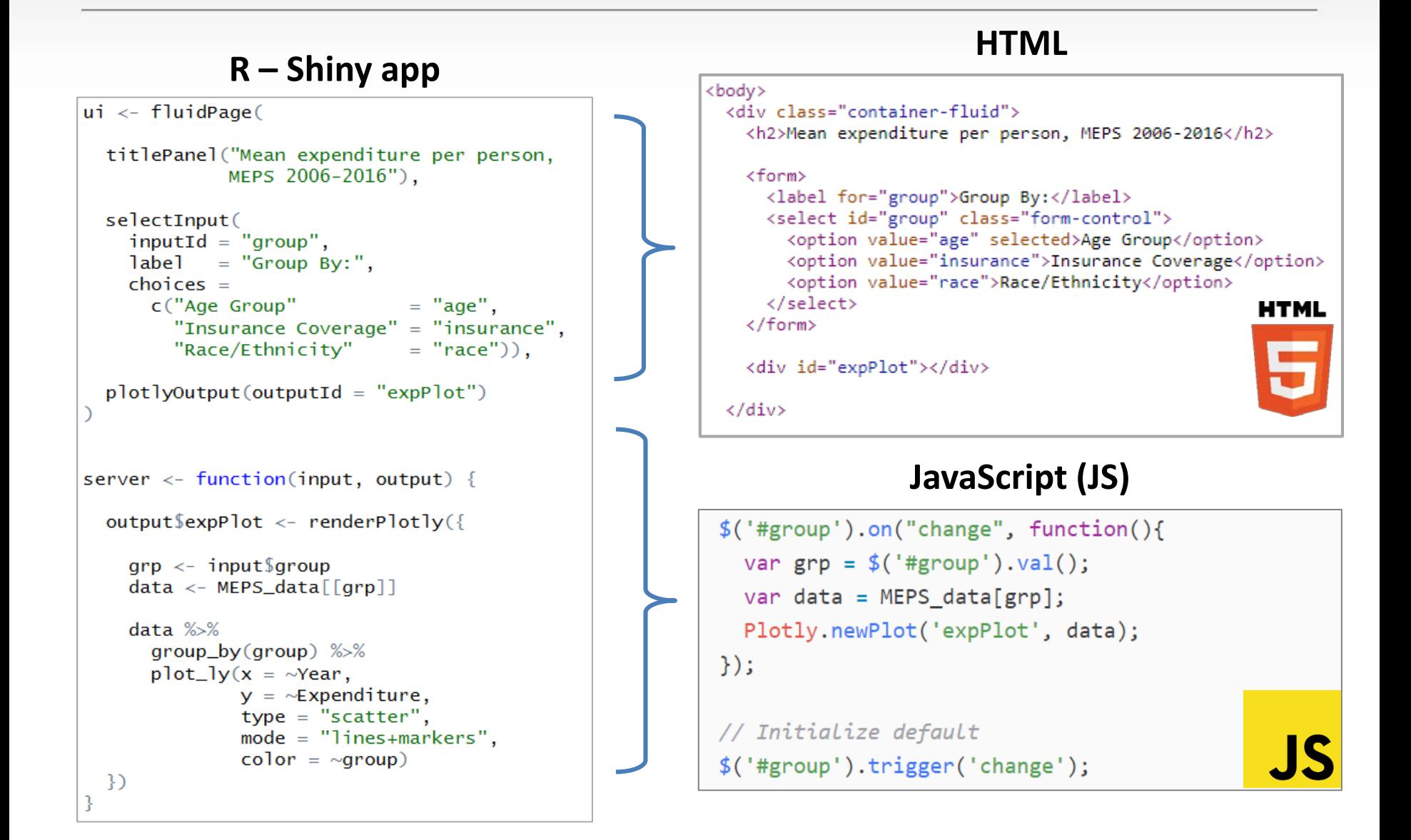

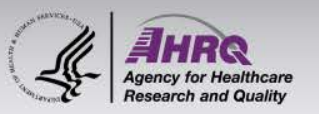

**Tips for transitioning**

1. Start with UI => HTML

- 2. Add JavaScript for reactivity
- 3. Add CSS (optional)

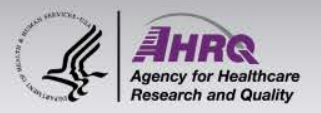

#### 1. Start with  $UI \Rightarrow HTML$

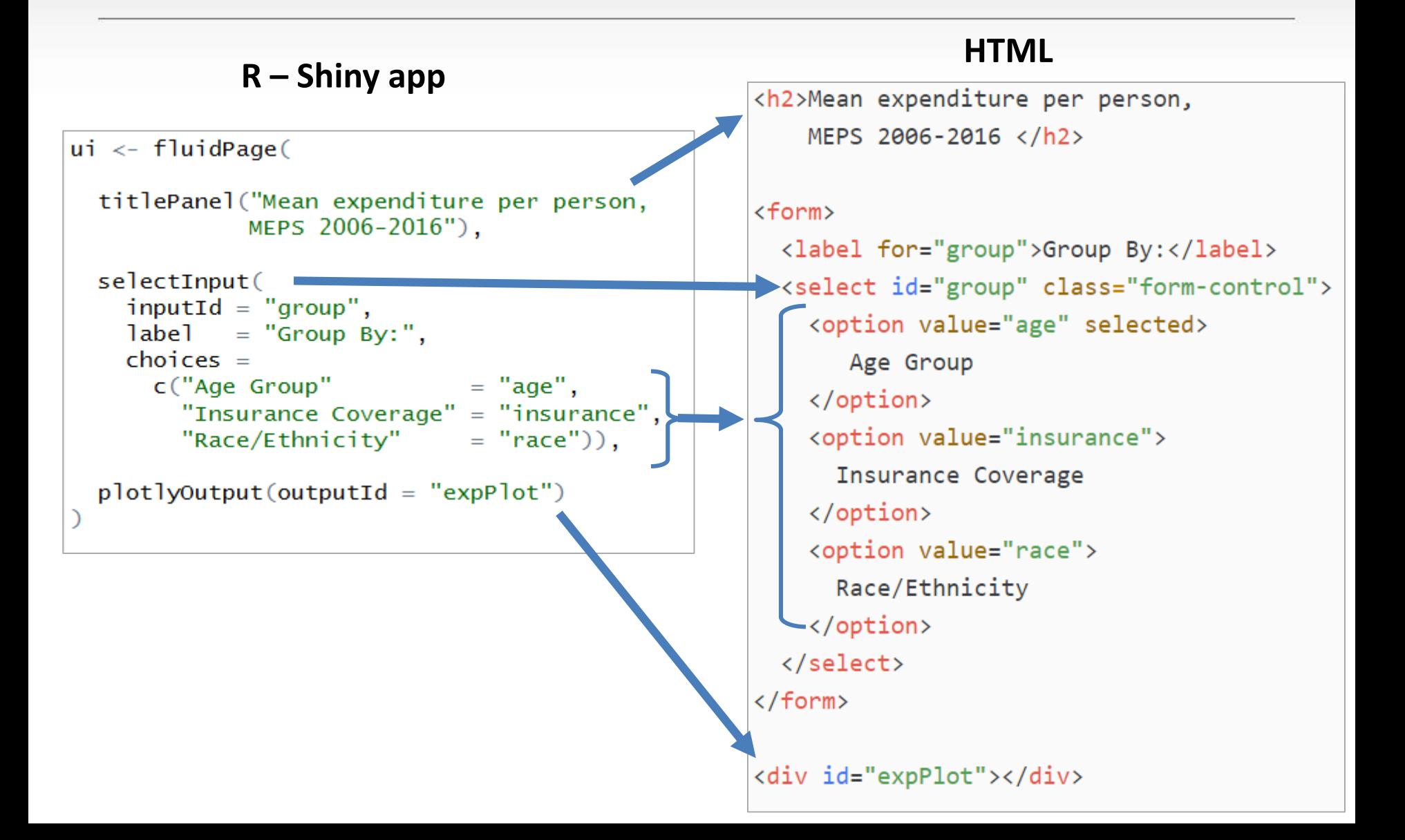

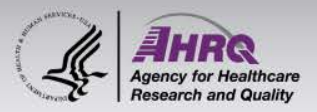

## 2. Add JavaScript for reactivity

#### $R$  – Shiny app

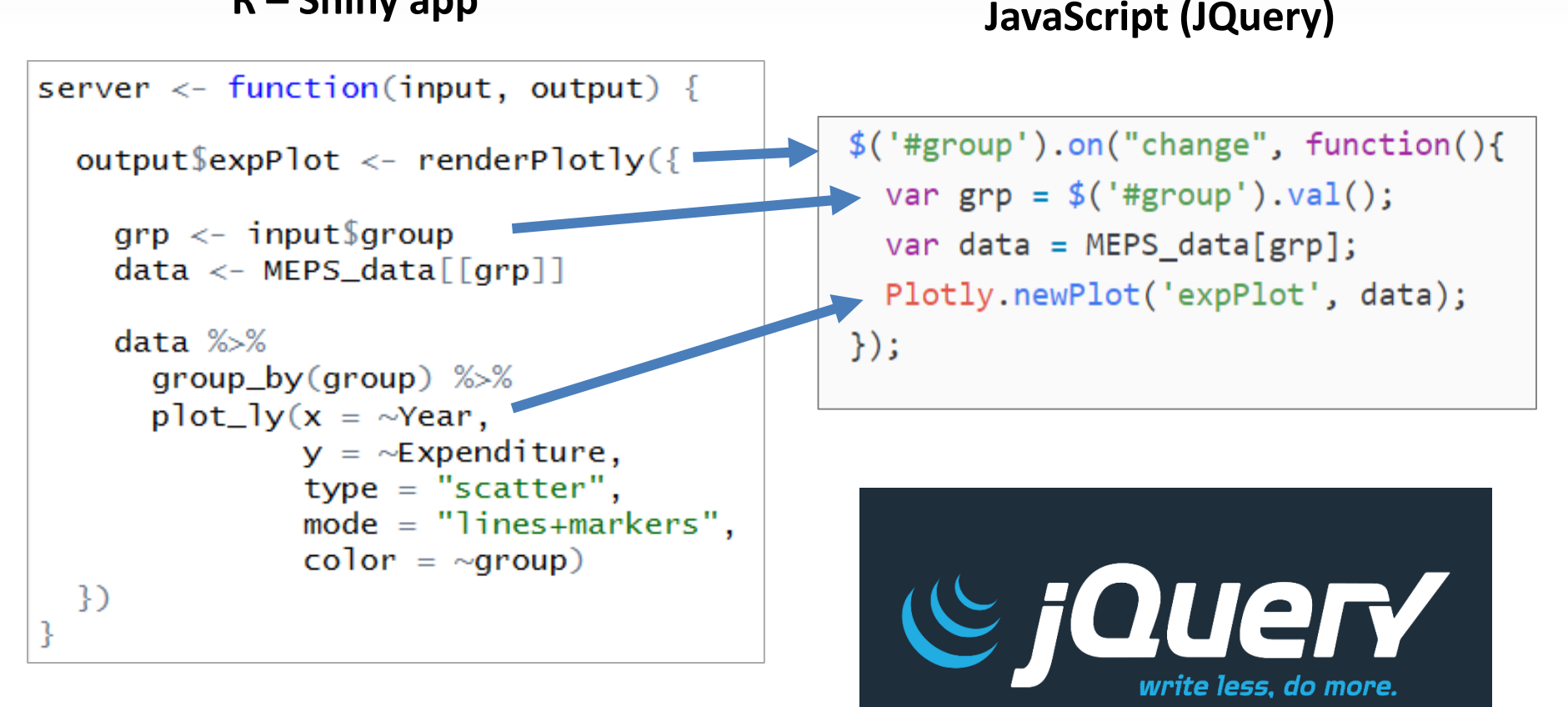

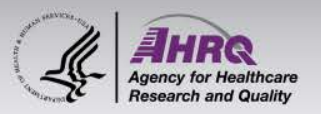

## **3. Add CSS (optional)**

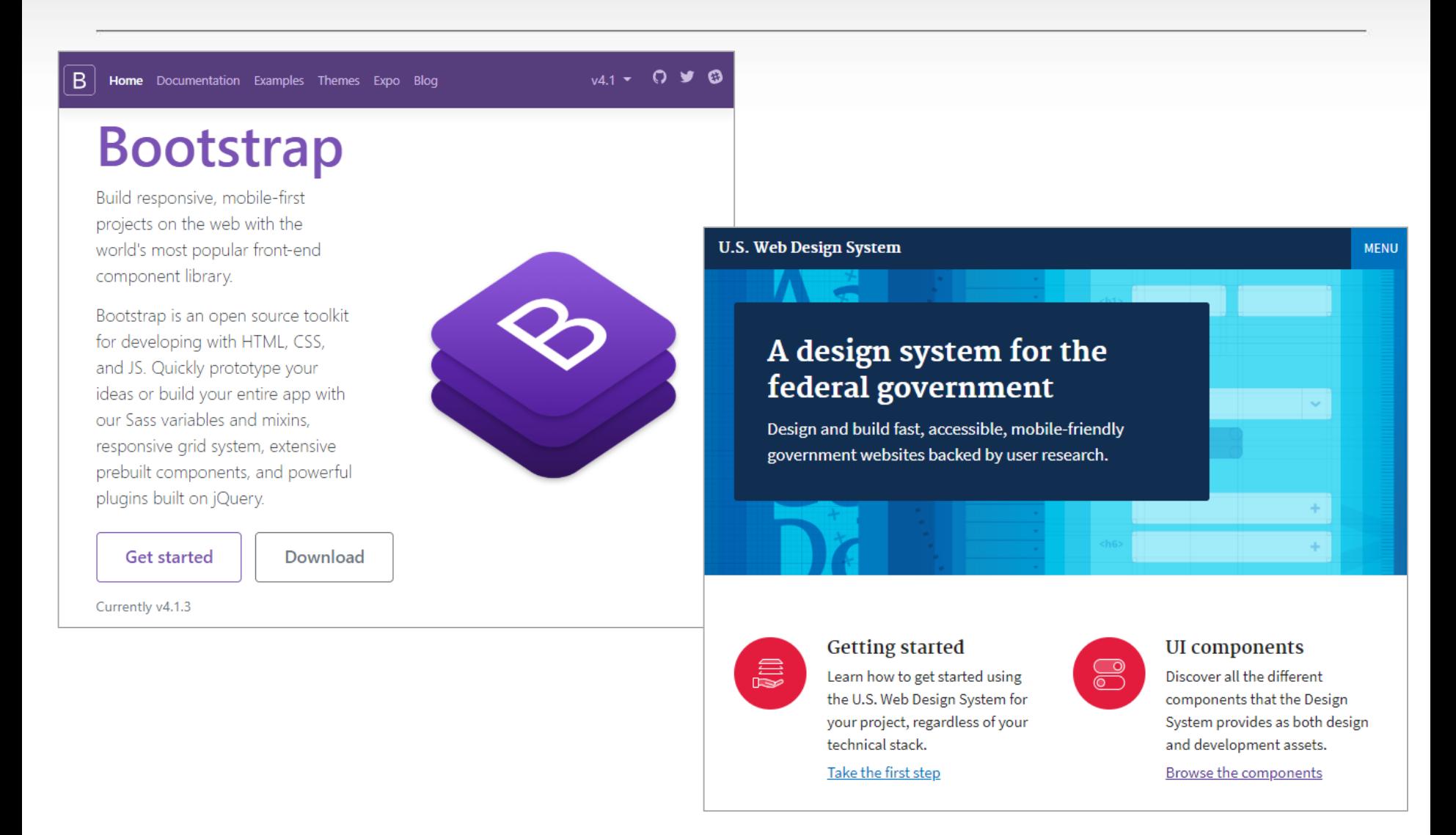

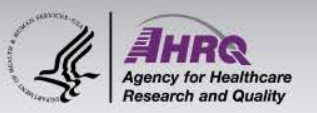

#### **Shiny vs. JavaScript**

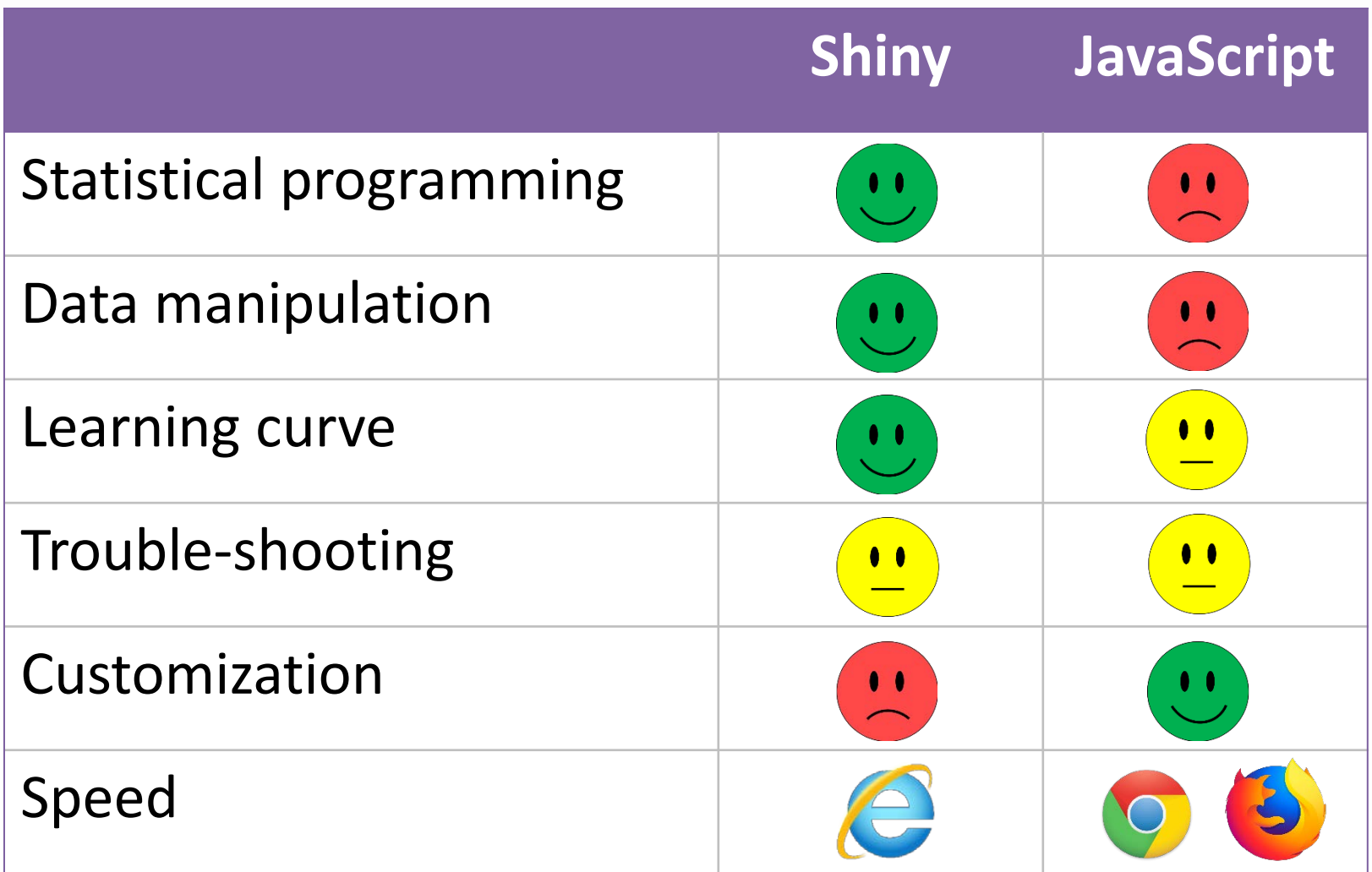

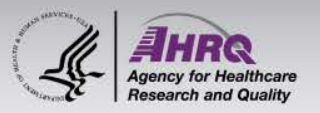

#### **You may want to transition if:**

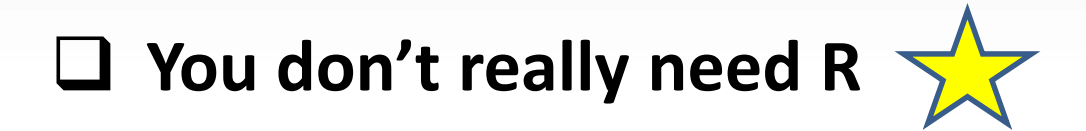

- $\Box$  You use Shiny for display, not computation
- $\Box$  You write your own R functions to create UI objects
- You frequently use *shinyBS* and *shinyJS* packages, and find they don't have all the features you want
- $\Box$  You are writing and embedding custom HTML/JS/CSS into your Shiny app

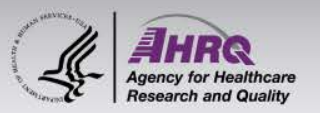

### **A happy medium?**

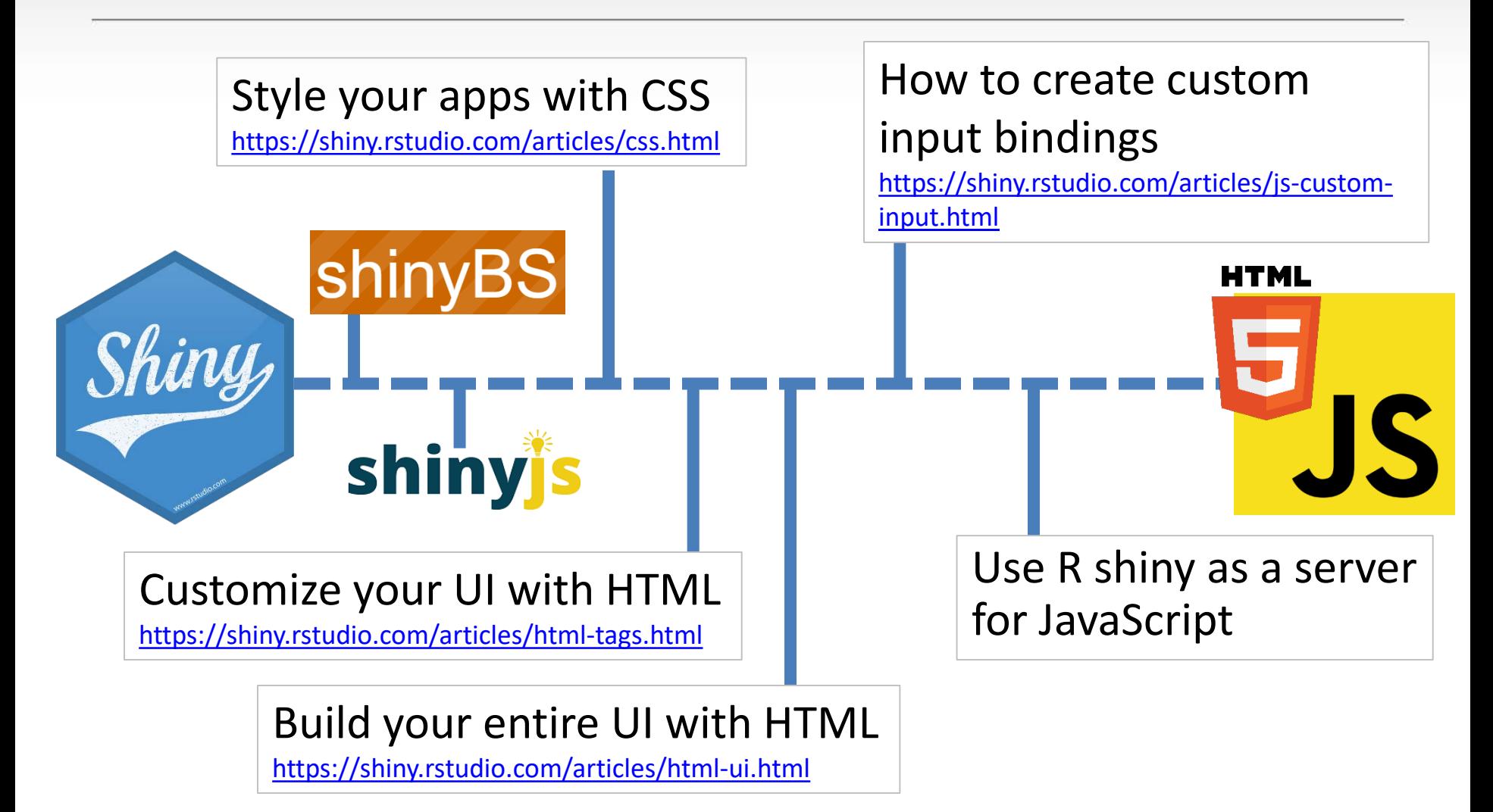

Image credits: rstudio.com, deanattali.com/shinyjs/, ebailey78.github.io/shinyBS/

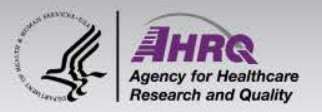

#### **Transition example**

#### https://github.com/e-mitchell/Shiny JS transition

#### $R$  – Shiny app

HTML / JS

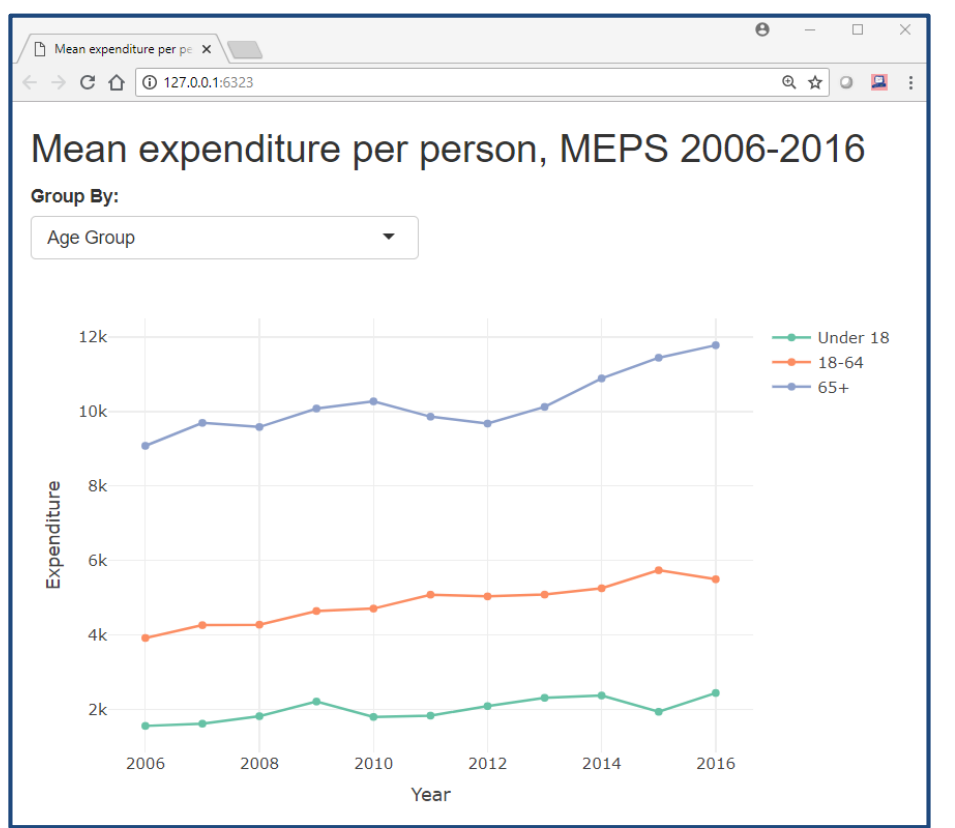

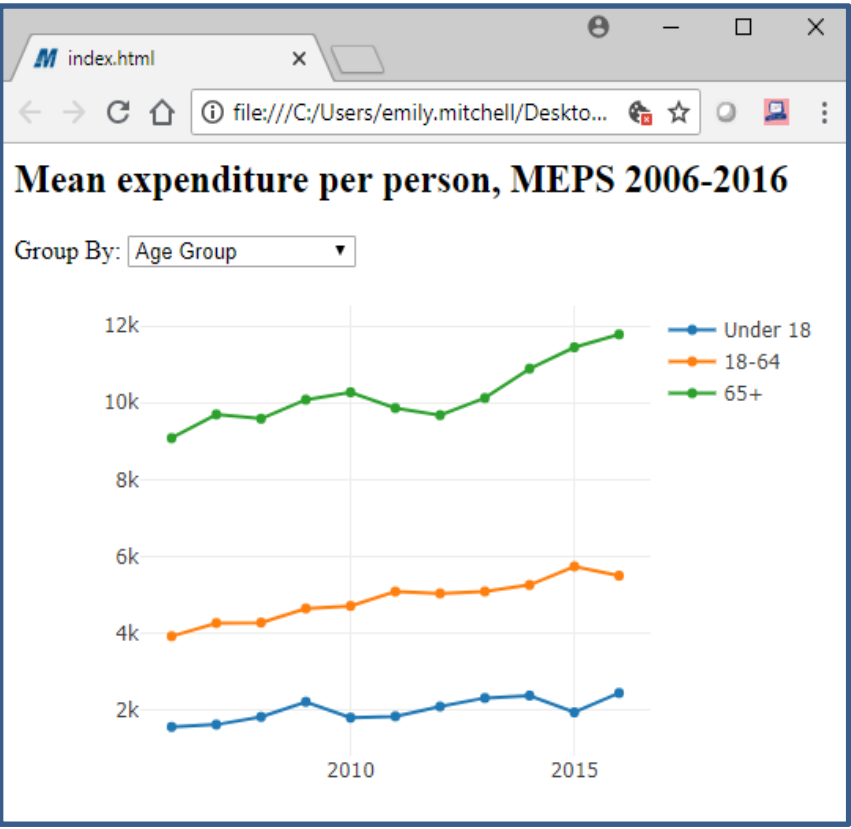

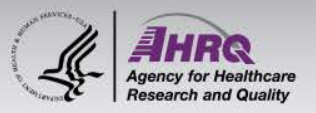

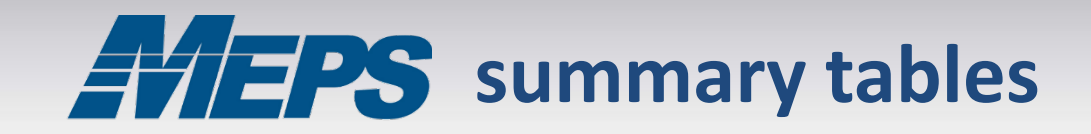

#### <https://github.com/HHS-AHRQ/MEPS-summary-tables>

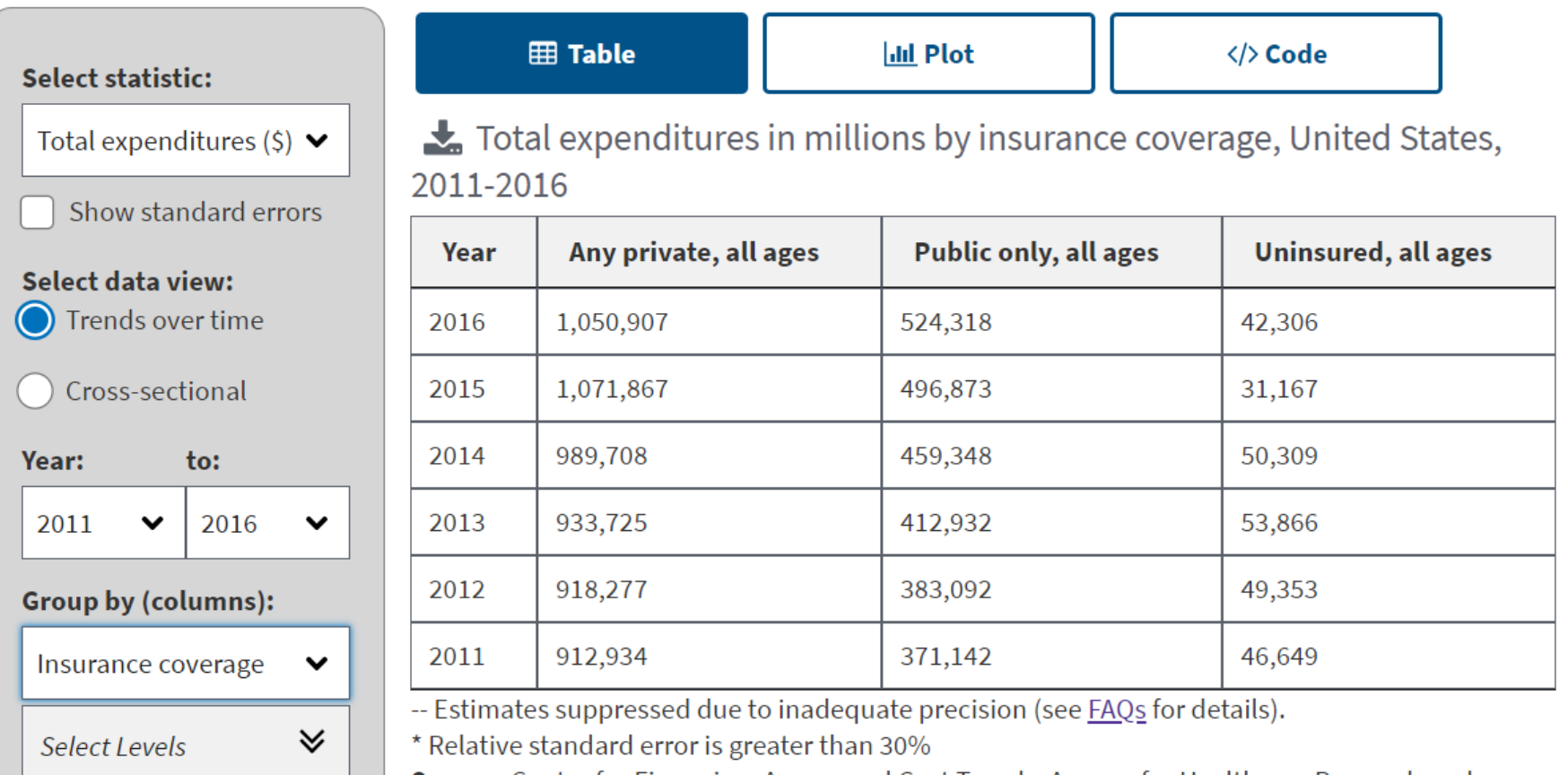

**Source:** Center for Financing, Access and Cost Trends, Agency for Healthcare Research and Quality, Medical Expenditure Panel Survey, 2011-2016

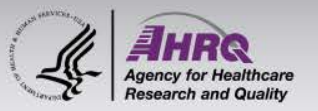

#### **Resources**

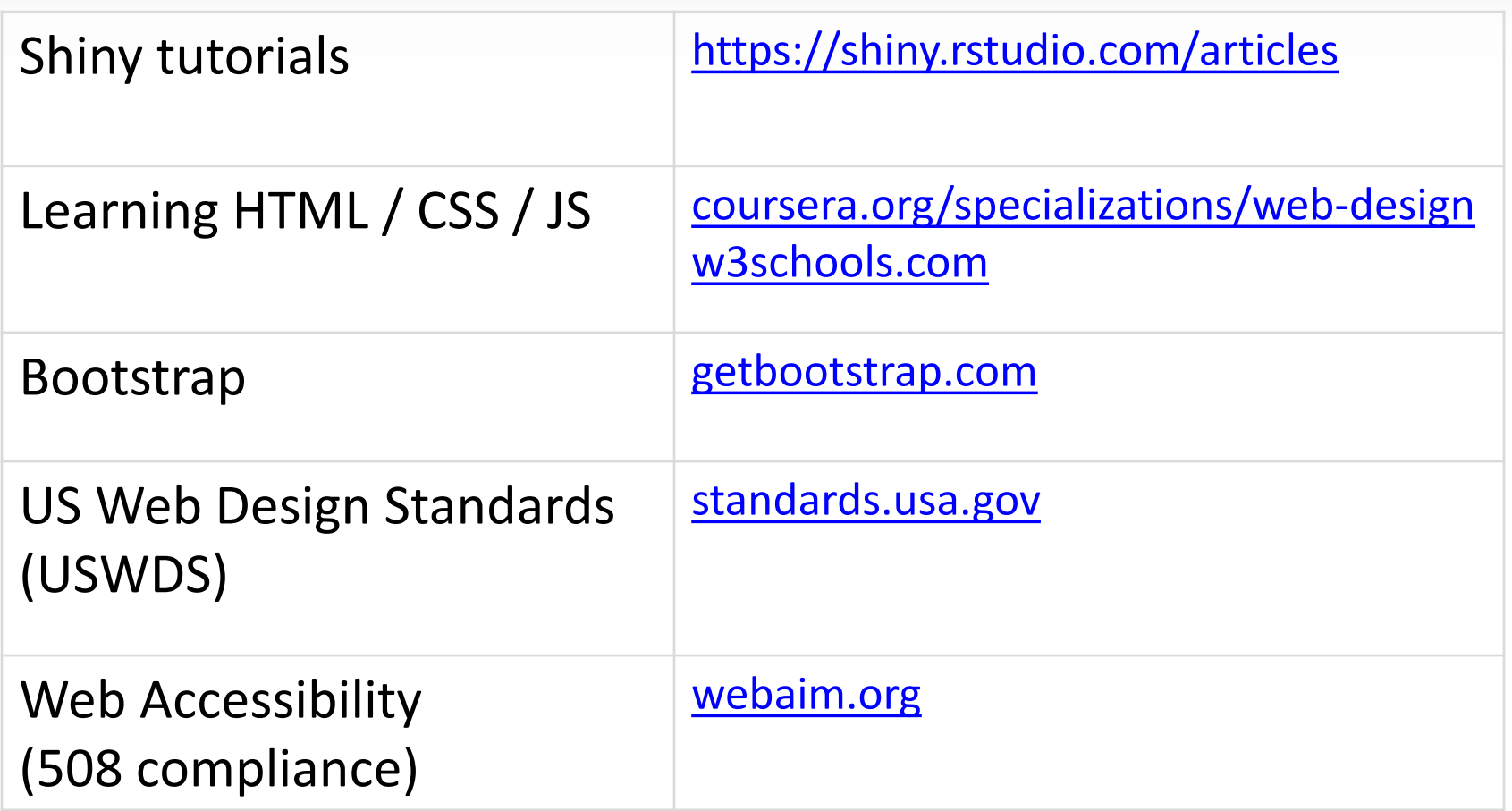

## **emily.mitchell@ahrq.hhs.gov**